# Analisis Data Hasil *Web Scraping* untuk Menentukan Kualitas Jurnal Ilmiah

Lucky Metha Purnomo<sup>#1</sup>, Mewati Ayub<sup>\*2</sup>

*#Program Studi Teknik Informatika Universitas Kristen Maranatha Jln. Surya Sumantri. No. 65 Bandung* 1[1472065@maranatha.ac.id](mailto:11672034@maranatha.ac.id) <sup>2</sup>mewati.ayub@it.maranatha.edu

*Abstract* — **Portal of Science Journal has many journals or scientific papers with many subjects. In other words, there are many searchable journals and it takes time to search and manage. Web Scraping is a process of taking some documents from a website to other needs. The result of web scraping is managed as csv file. For this study, web scraping data was taken from SINTA and SCIMAGOJR portals. Data file from web scraping is given to an application written in Python. The application is equipped with features to display and search journal data.**

*Keywords***— journal, portal, web scraping**

#### I. PENDAHULUAN

Perkembangan teknologi saat ini sangat pesat, hampir semua segi kehidupan tidak terlepas dari penggunaan teknologi. Terdapat banyak sekali portal pengindeks hasil karya publikasi ilmiah baik itu berupa jurnal, artikel yang diterbitkan dalam prosiding dari seminar imliah, maupun artikel ilmiah lainnya. Sebut saja yang paling banyak digunakan yaitu Google Scholar, lalu portal lainnya seperti *Science and Technology Index* (SINTA), Portal Garuda, Indonesia *Science and Technology Index*(InaSTI), *Indonesian Publication Index* (IPI), dan yang lainnya.

Dalam pendidikan tingkat tinggi di Universitas, dosen berperan sebagai tenaga pendidik. Di samping itu, dosen juga harus melakukan penelitian sesuai bidang ilmunya dan hasil penelitian harus dipublikasikan.Tentu saja dosen memberikan kontribusi yang besar dalam meningkatkan indeks publikasi ilmiah untuk Indonesia [1]. Apalagi dalam masa pandemi seperti saat ini, pencarian publikasi ilmiah *online* menjadi lebih tinggi karena hampir semua dosen melakukan studi secara daring yang tidak memungkinkan untuk mencari jurnal di perpustakaan.

Ketika dosen melakukan publikasi hasil penelitian, kadangkala terdapat kesulitan dalam mencari jurnal yang mempunyai peringkat baik. Mengingat begitu banyaknya publikasi ilmiah yang ada di portal pengindeks, tentu saja dosen memerlukan bantuan untuk memperoleh informasi peringkat jurnal sesuai bidang ilmu dari publikasi ilmiah tersebut, juga pada saat dosen akan mempublikasikan hasil penelitiannya.

Oleh karena hal tersebut, diperlukan program yang dapat membantu dosen menentukan tingkatan publikasi ilmiah yang ada di dalam portal, ataupun memilah hasil publikasi ilmiah berdasarkan bidang ilmu. Program yang dikembangkan dalam makalah ini didasarkan pada teknik *web scraping* untuk mengekstrak data publikasi ilmiah yang akan disimpan dalam bentuk file untuk dianalisis lebih lanjut. Teknik web scraping telah banyak digunakan oleh peneliti lain untuk berbagai keperluan, seperti analisis topik penelitian artikel ilmiah [2], analisis deskripsi produk [3], analisis situs wikipedia [4], dan untuk marketplace [5].

Tujuan penelitian yang dibahas dalam makalah ini adalah untuk mengembangkan aplikasi yang dapat menampilkan informasi jurnal ilmiah dengan memilah bidang studi dan tingkatan jurnal dari *portal* pengindeks *SINTA* dan *SCImagoJR.*  Pengambilan data dari portal pengindeks dilakukan dengan cara *web scraping.*

# II. LANDASAN TEORI

#### *A. Publikasi Ilmiah*

Publikasi ilmiah merupakan luaran dari suatu penelitian yang telah selesai dilaksanakan. Publikasi ilmiah dapat berupa artikel di dalam jurnal ilmiah atau prosiding, atau berupa buku. Dengan melakukan publikasi ilmiah, hasil temuan dari suatu penelitian dapat diketahui oleh masyarakat sehingga mendapatkan pengakuan dari sejawat dalam bidang yang sama. Publikasi ilmiah memiliki peran penting untuk menunjukkan kemajuan suatu negara dalam ilmu pengetahuan dan teknologi, sehingga pemerintah meminta perguruan tinggi untuk mewajibkan calon lulusannya melakukan publikasi ilmiah di akhir masa studinya [1].

## *B. Jurnal*

Jurnal ilmiah sering pula disebut jurnal akademik, atau *'scientific journal'* atau *'academic journal'.* Jurnal akademik dapat dinyatakan sebagai kumpulan artikel ilmiah yang dipublikasikan secara reguler dalam rangka mendiseminasi hasil penelitian. Mutu jurnal ilmiah dinilai secara berkala oleh lembaga penilai untuk menunjukkan kualitas artikel yang dipublikasikan [1] [2].

## *C. Science and Technology Index(SINTA)*

Kementerian Riset dan Teknologi atau biasa disingkat Kemenristekbrin mengembangkan sebuah aplikasi berbasis web bernama SINTA mulai tahun 2016. SINTA berisi pengukuran kinerja Ilmu Pengetahuan dan Teknologi yang meliputi kinerja peneliti, jurnal, institusi, dan penulis artikel ilmiah. SINTA juga menjadi alat pengindeks internasional sebagai arsip jurnal, buku, artikel, dan karya ilmiah lainnya dari institusi ilmiah di Indonesia [6]. Kehadiran SINTA diharapkan dapat memotivasi para peneliti maupun dosen untuk lebih berinovasi dalam pengembangan ilmu pengetahuan dan teknologi di Indonesia..

## *D. Scimago Journal and Country Rank*

*Scimago* merupakan portal publik yang mencakup jurnal dan indikator ilmiah yang dikembangkan dari informasi yang terdapat dalam pangkalan data *Scopus* dari penerbit *Elsevier.* Indikator *SJR* dapat digunakan untuk menilai mutu dan menganalisis domain ilmiah. Peringkat jurnal dapat dibandingkan atau dianalisis secara terpisah, selain itu peringkat negara juga dapat dibandingkan atau dianalisis secara terpisah berdasarkan publikasi ilmiah dari setiap negara[7].

## *E. Web Scraping*

Dalam dunia *online,* diperlukan data yang berasal dari sumber-sumber yang tersedia di dunia virtual. Data yang berasal dari suatu situs web dapat diambil dan disimpan di dalam sebuah *spreadsheet,* baik itu menggunakan *Microsoft Excel*, Google *Sheet* atau aplikasi sejenisnya. Proses pengambilan data dari suatu situs web inilah yang disebut sebagai *web scraping* [8],[9],[10].

# *F. Python*

Bahasa pemrograman Python pertama kali diciptakan oleh *Guidovan Rossum* pada awal tahun 1990 di negeri Belanda sebagai pengganti bahasa pemrograman yang disebut ABC. Walaupun *Guido* adalah orang yang pertama kali menciptakan bahasa pemrograman ini, tetapi bahasa pemrograman Python yang digunakan sekarang merupakan kontribusi dari berbagai sumber. Bahasa pemrograman Python merupakan bahasa pemrograman yang dapat dikembangkan oleh siapa saja karena bersifat *Open Source* [11]. Kelebihan dari Python adalah library yang tersedia cukup lengkap, terutama untuk menganalisis data teks.

# III. ANALISIS, RANCANGAN DAN IMPLEMENTASI

#### *A. Alur Kerja Web Scraping*

Proses *scraping* dimulai dari pemindaian *website*. Dalam proses ini, kita dapat melihat data dari suatu *website* dan melakukan *scraping* dengan *tools scraper* yang akan digunakan. Hasil scraping berupa data yang dapat berformat .xml, .xls, .csv atau pun bisa dimasukkan ke dalam *database*, seperti pada Gambar 1.

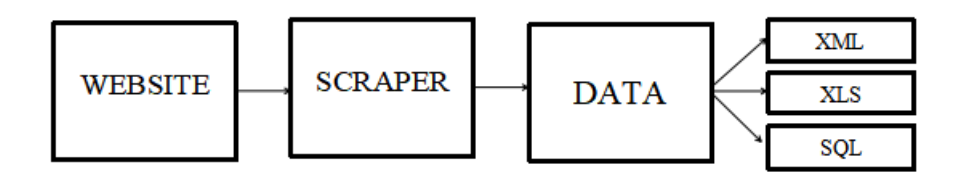

Gambar 1 Alur Kerja *Web Scraping*

### *Jurnal Strategi Volume 3 Nomor 1 Mei 2021*

Proses *scraping* pada portal SINTA atau Scimago dimulai dari membuka situs https://sinta.ristekbrin.go.id/, kemudian mengumpulkan data jurnal dengan memakai perangkat *scraper* seperti pada Gambar 2. Setelah melakukan proses *scraping* dengan *tools scraping*, maka data tersebut dapat diolah sesuai keperluan [2][3][4].

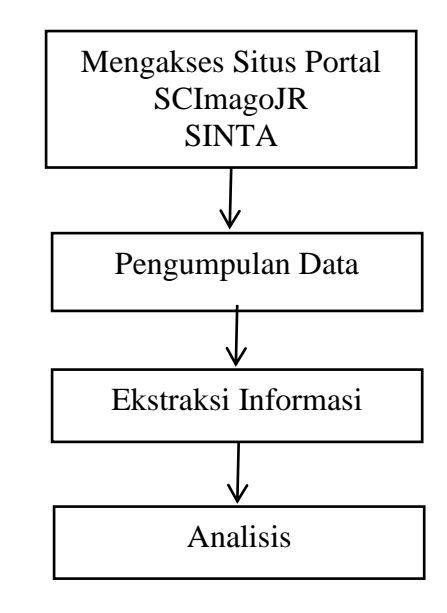

Gambar 2 Alur Pengambilan Data pada SINTA atau Scimagor [2]

Proses *scraping* pada situs www.scimagojr.org dilakukan dengan cara yang sama seperti pada gambar 2, hanya saja di situs web yang berbeda.

# *B. Alur Kerja Web Scraper*

Gambar 3 adalah proses membuka website dari sinta.ristekbrin.go.id, lalu memilih menu journal untuk mengumpulkan data jurnal.

| ndonesia<br>$\rightarrow$ Sinta                                                               | HOME<br><b>ABOUT</b> | <b>AUTHORS</b> | <b>SUBJECTS</b> | <b>AFFILIATIONS</b> | <b>SOURCES</b>            | <b>REGISTRATION</b> | FAQ | <b>A AUTHOR LOGIN</b> |   |  |
|-----------------------------------------------------------------------------------------------|----------------------|----------------|-----------------|---------------------|---------------------------|---------------------|-----|-----------------------|---|--|
| New! - Database of Researches, Publications, and Innovations on Coronavirus Disease (Covid-19 |                      |                |                 |                     | <b>JOURNALS</b>           |                     |     |                       |   |  |
|                                                                                               |                      |                |                 |                     | <b>BOOKS</b>              | 恐                   |     |                       | 璇 |  |
|                                                                                               |                      |                |                 |                     | <b>IPR</b>                |                     |     |                       |   |  |
|                                                                                               |                      |                |                 |                     | <b>RESEARCHS</b>          |                     |     |                       |   |  |
|                                                                                               | dan Tahun Baru       |                |                 |                     | <b>COMMUNITY SERVICES</b> |                     | 染   |                       |   |  |

Gambar 3 Situs web SINTA

Gambar 4 adalah proses *scraping* dengan *tools* yang diekstensikan ke dalam *Google Chrome. Tools* tersebut dapat digunakan dengan melakukan *inspect element* pada *Google Chrome.*

|                                                              |                      | SINTA - Science and Technology X +                                                                                                    |                                        |                                 |                 |                               |                |                            |                           |                                                                 |          | a                           | $\overline{\mathbf{x}}$ |
|--------------------------------------------------------------|----------------------|----------------------------------------------------------------------------------------------------|----------------------------------------|---------------------------------|-----------------|-------------------------------|----------------|----------------------------|---------------------------|-----------------------------------------------------------------|----------|-----------------------------|-------------------------|
| c                                                            |                      | https://sinta.ristekbrin.go.id/journals                                                                                                    |                                        |                                 |                 |                               |                |                            |                           |                                                                 | ☆        |                             |                         |
| Sinta manesa                                                 |                      |                                                                                                    | HOME                                   | <b>ARCAIT</b><br><b>AUTHORS</b> | <b>SUBJECTS</b> | <b>AFFILIATIONS</b>           | <b>SOURCES</b> | <b><i>REGISTRATION</i></b> | <b>FAD</b>                | <b>AMITHOR LOGIN</b>                                            | $\alpha$ |                             |                         |
| Journals                                                     | Analyze <sup>O</sup> |                                                                                                    | 5148<br>Journals<br>Indexed by CASITTA |                                 |                 |                               |                |                            |                           | <b>SS</b>                                                       |          | <b>S6</b>                   |                         |
|                                                              |                      | Search journal name / ISSN / PISSN<br><b>Advance Search</b><br>Page 1 of 515 / Jotal Records : 5148                                                                                                    |                                        |                                 | $\alpha$        |                               |                | H<br>$\epsilon$            | ×<br>×.<br>$\overline{a}$ | 5.5<br>$\mathbf{H}$                                             |          |                             |                         |
|                                                              | No.                  | Journal Name                                                                                                    |                                        |                                 |                 | Impact +                      | HS-Index       | Citations (5 Years)        | H-Index                   | Citations                                                       |          |                             |                         |
| 国 61<br>Elements                                             | Console              | Journal on Mathematics Education<br>Universitas Smellaya (15SN 2407-0610   PISSN 2407-0610<br>Sources Network Performance Memory Application Security                                                                                                    |                                        |                                 |                 | 4.52<br>Web Scraper<br>Audits | 30             | 3295                       | 31                        | 3601                                                            |          |                             | $011 \times$            |
| Charleys himly                                               |                      |                                                                                                    |                                        |                                 |                 |                               |                |                            | Styles                    | Computed Event Lisbeners >>>                                    |          |                             |                         |
| <html class="uk-notouch"><br/>&gt; <head> </head></html>     |                      |                                                                                                    |                                        |                                 |                 |                               |                |                            | Filter                    |                                                                 |          | $: how cls +$               |                         |
| * (body class=" pace-done"><br>$(1 - \text{NAVTAATTON} - 1)$ |                      | P (div class="oace oace-inactive")_                                                                                                    |                                        |                                 |                 |                               |                |                            |                           | element.style (                                                 |          |                             |                         |
|                                                              |                      | Pidiv class="top-bar uk-grid uk-grid-collapse blue-gradient">_<br>Picdiv class="toggle-search orange uk-hidden" id="toggle-search" aria-hidden="true">=<br>Picdiv class="toggle-country uk-grid uk-grid-collapse uk-hidden" id="toggle-country" aria-hidden="true">_ |                                        |                                 |                 |                               |                |                            |                           | .uk-grid-small {<br>margin-left: -10px;                         |          | uikit-theme-sinta.css:1     |                         |
| <1--HEADER / STATISTIC-->                                    |                      | > <div class-"uk-width-large-1-1="" header"=""> =</div><br># <div class-"uk-width-large-1-1="" content"=""></div>                                                                                                    |                                        |                                 |                 |                               |                |                            |                           | dmedia (min-width: 1220px)<br>.uk-grid {<br>nonein-jeft - 35oxt |          | uikit-theme-sinta.css:1     |                         |
| (165v)                                                       |                      | > cdiv class-"uk-grid uk-grid-small">_(/div) -- fa<br>Picdiv class="uk-width-large-1-1 links-area blue-logo-grad uk-text-center">uc/div>                                                                                                    |                                        |                                 |                 |                               |                |                            | ٠                         | uk-grid {<br>morgin loft: Ziox:                                 |          | uikit-theme-sinta.css:1     |                         |
|                                                              |                      | hitation allows. Submitted to the search A. A. Peakers is from monational traditions of a<br>html.uk-notouch body.pace-done div.uk-width-large-1-1.content div.uk-grid.uk-grid-small                                                                                 |                                        |                                 |                 |                               |                |                            |                           | ik.erld.Z.                                                      |          | ulpin, thene, cinta res-1.7 |                         |

Gambar 4 Proses *scraping* pada web SINTA

Gambar 5 adalah proses ekstraksi informasi dengan menentukan *selector* mana saja yang diperlukan untuk melakukan pengumpulan data dari situs *portal.* Dimulai dari memilih *link - link* jurnal yang terindeks oleh *portal*, lalu memilih *detail*  dari jurnal tersebut seperti judul, penerbit, dan data lainnya.

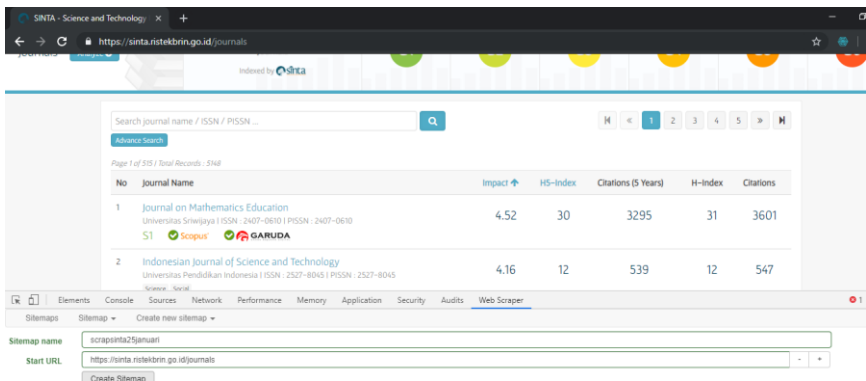

Gambar 5 Proses Ekstraksi data

Gambar 6 adalah proses yang masih berhubungan dengan gambar 5 yaitu proses pembuatan *sitemap* yang berfungsi untuk menggambarkan *graph* dari proses *scraping* .

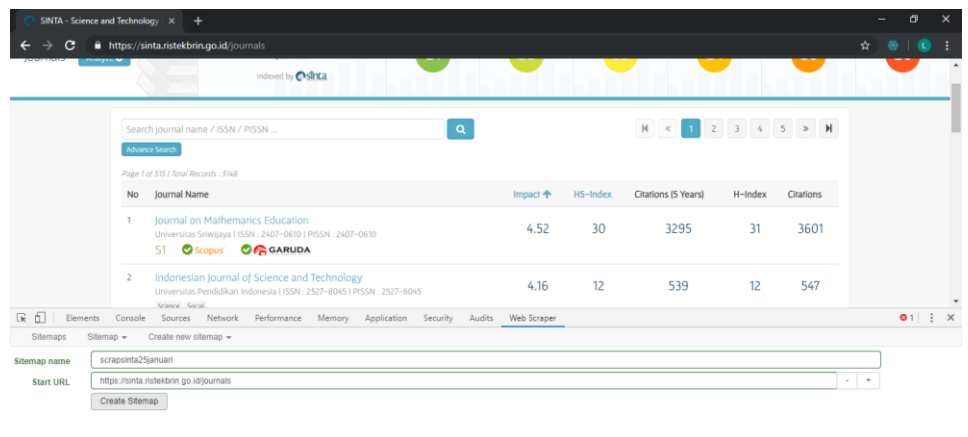

Gambar 6 Membuat *sitemap*

Gambar 7 adalah proses yang masih berhubungan dengan gambar 6 yaitu proses pembuatan *selector link* yang akan dimasukkan ke dalam *graph* dari proses *scraping.*

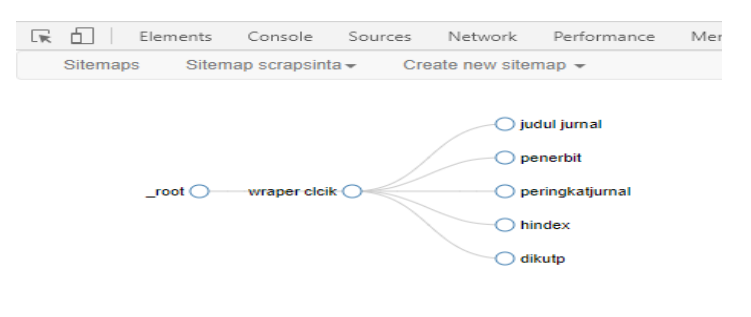

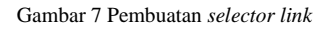

Gambar 8 adalah proses pembuatan *graph* hasil seleksi*.*

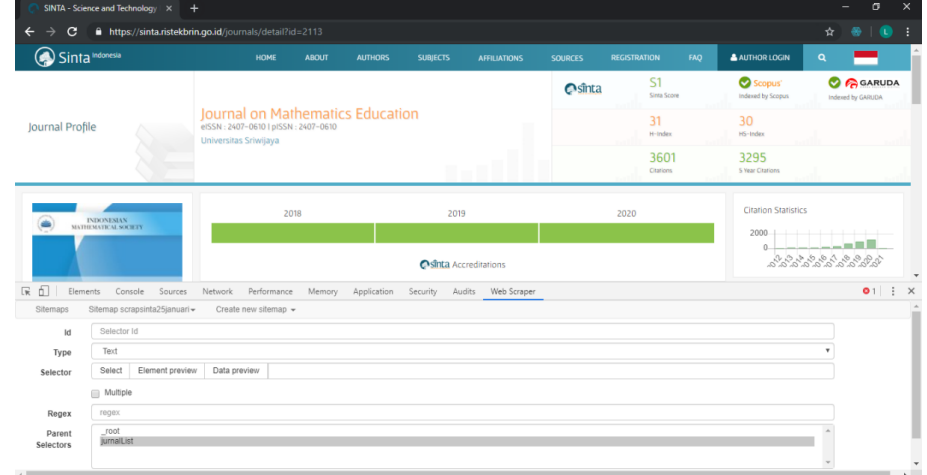

#### Gambar 8 Pembuatan graph hasil seleksi

Pada Gambar 9*,* setelah ditentukan *selector* maka akan dilakukan *scraping.* Durasi dari proses *scrape* ini tergantung dari berapa banyak halaman dan jurnal yang akan di-*scrape.* Setelah proses *scrape* selesai, maka akan diperoleh file .csv yang berisi data hasil *scraping*.

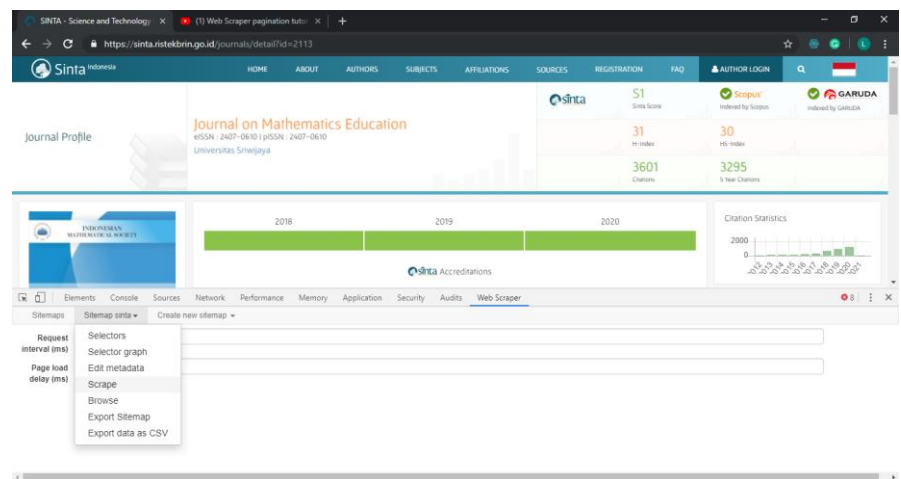

#### Gambar 9 Proses *scraping*

# *C. Tabel Hasil Analisis*

Tabel I dan Tabel II adalah tabel yang menunjukkan hasil *scraping* data yang selanjutnya akan ditampilkan oleh program aplikasi. Pada Tabel I terdapat kolom yang berisi judul jurnal, penerbit, peringkat dari SINTA, berapa kali jurnal tersebut dikutip oleh pengguna, dan H-index dari jurnal tersebut. Pada Tabel II terdapat kolom judul jurnal, *SJR* atau nilai *SCIMAGO Journal Rank* atau peringkat dari *SCIMAGO.* 

| N <sub>O</sub>           | <b>Judul Jurnal</b>                                                                                            | <b>Penerbit</b>                        | Peringkat<br><b>Jurnal</b> | <b>Dikutip</b> | H-Index |
|--------------------------|----------------------------------------------------------------------------------------------------|----------------------------------------|----------------------------|----------------|---------|
| $\mathbf{1}$             | International Journal Of<br>Electrical and Computer<br>Engineering                                             | Universitas<br>Pendidikan<br>Indonesia | S1                         | 7093           | 30      |
| 2                        | International Journal on<br>Advanced Science,<br>Engineering and<br><b>Information Technology</b><br>(IJASEIT) | Indonesia<br>Society Of<br>Journals    | S <sub>1</sub>             | 3525           | 21      |
| $\mathcal{F}$            | Informatika Pertanian                                                                                          | Universitas<br>Sriwijaya               | S <sub>2</sub>             | 1812           | 15      |
| $\overline{4}$           | CESS (Journal of<br>Computer Engineering,<br>System and Science)                                               | Universitas<br><b>Brawijaya</b>        | S <sub>3</sub>             | 258            | 12      |
| $\overline{\phantom{0}}$ | <b>SIMETRIS: JURNAL</b><br>TEKNIK MESIN,<br><b>ELEKTRO DAN ILMU</b><br><b>KOMPUTER</b>                         | Sekolah Tinggi<br>Teknik<br>Bandung    | S <sub>3</sub>             | 112            | 11      |

TABEL I CONTOH HASIL DATA SCRAPING SINTA

TABEL II CONTOH HASIL DATA SCRAPING SCIMAGO

| N <sub>O</sub> | <b>Judul Jurnal</b>                                                | <b>Penerbit</b>                        | <b>SJR</b> | <b>Ouartile</b> | H-Index |
|----------------|--------------------------------------------------------------------|----------------------------------------|------------|-----------------|---------|
|                | International Journal Of<br>Electrical and Computer<br>Engineering | Universitas<br>Pendidikan<br>Indonesia | 14.367     | Οl              | 30      |

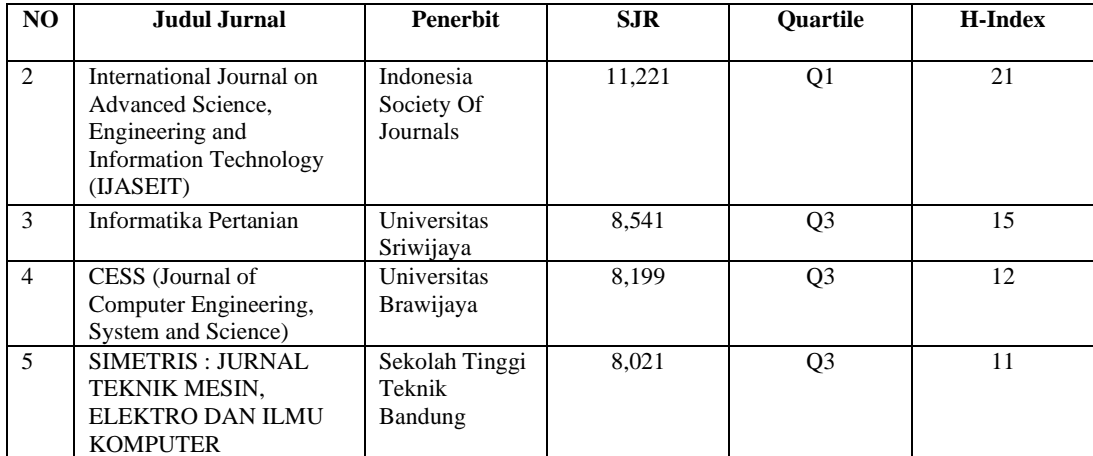

Gambar 10 adalah *use case* diagram untuk program aplikasi yang melakukan analisis terhadap data hasil *scraping* [12]. Admin dapat melakukan Login dan dapat mengelola data user. User dapat melakukan Login dan dapat melihat atau mencari data hasil *scraping* dari portal SINTA dan SCIMAGOJR.

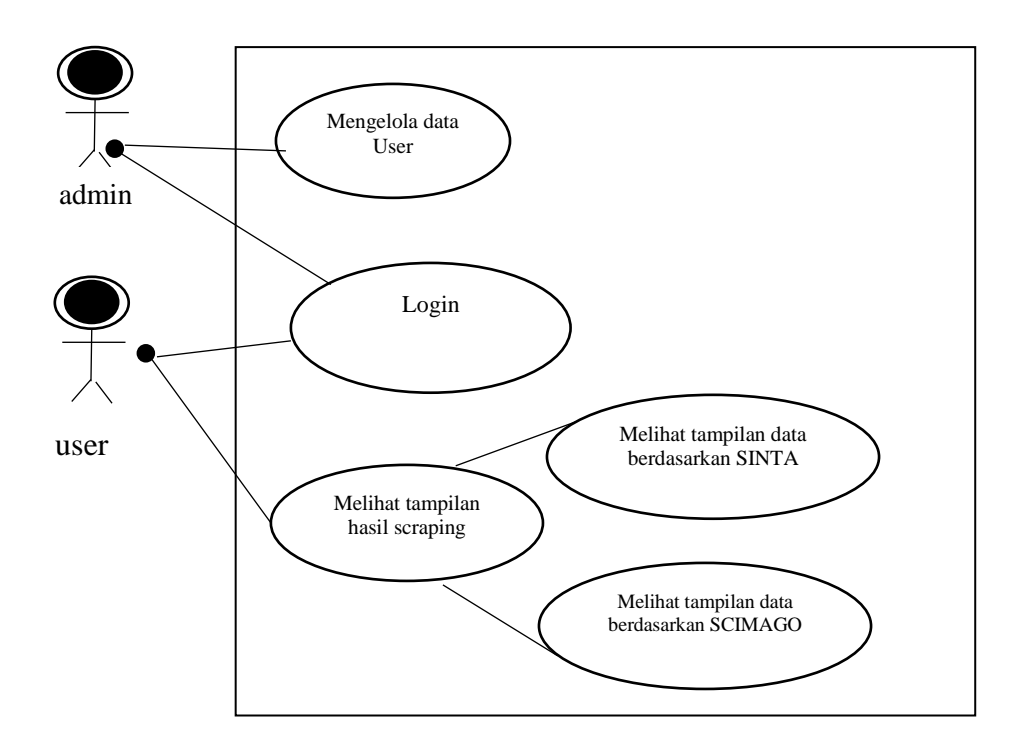

Gambar 10 Diagram *Use case* aplikasi

# *D. Implementasi Program*

Gambar 11 adalah halaman *login page* untuk aplikasi. Login harus dilakukan setelah mengisi *username* dan *password*. Jika belum terdaftar, user dapat memilih Register untuk mendaftar sebagai user baru. Kode program dapat dilihat pada kode program 1.

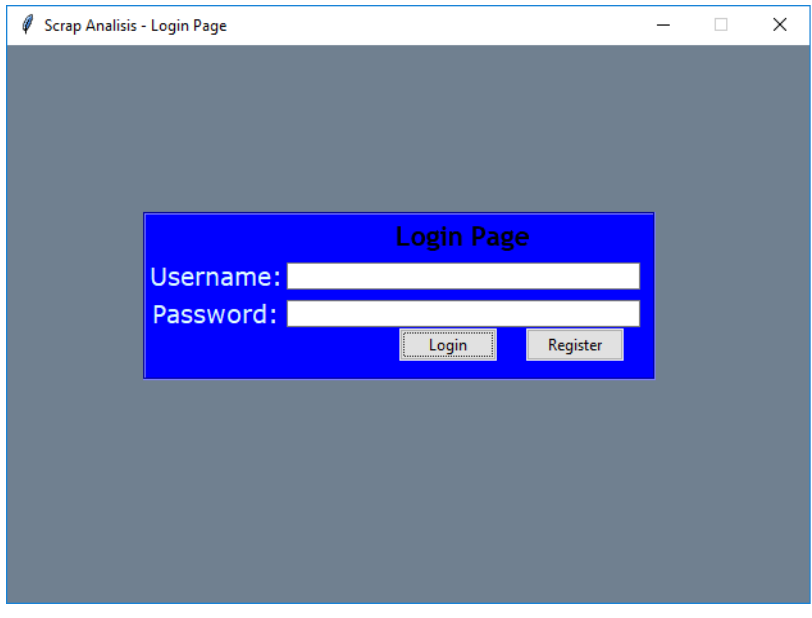

Gambar 11 Gambar tampilan login

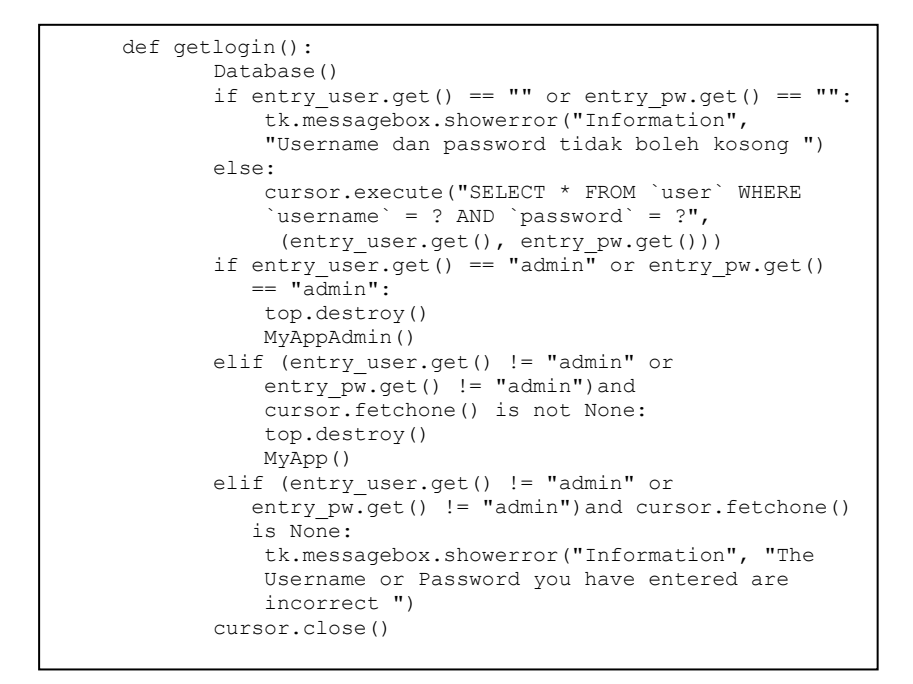

Kode Program 1 Kode program untuk login

Gambar 12 dan gambar 13 adalah halaman awal *role* User untuk aplikasi. Terdapat 2 buah *tab* yang akan menampilkan data hasil *scraping*. Data dari portal SINTA di *tab* 1, dan dari portal SCIMAGOJR di *tab*2. User juga dapat melakukan pencarian berdasarkan *ranking* yang diinginkan. Kode program untuk menampilkan data *tree view* untuk user dapat dilihat pada Kode Program 2, sedangkan kode untuk mengambil data dari *database* pada kode program 3.

| -Hasil Scraping SINTA-<br>Judul | Penerbit                                                 | PeringkatSINTA              | <b>Dikutip</b> | H-Index  | -Search Sinta-<br>Pencarian |  |
|---------------------------------|----------------------------------------------------------|-----------------------------|----------------|----------|-----------------------------|--|
|                                 | Medical Journal of In Universitas Indonesia S1           |                             | 3525           | 19       |                             |  |
|                                 | Jurnal Bioterdidik: W. Universitas Lampung S6            |                             | $\Omega$       | $\Omega$ |                             |  |
|                                 | Indonesian Journal o' Institute of Advancer S1           |                             | 805            | 12       | Penerbit<br>÷               |  |
|                                 | Biodiversitas : Journa Universitas Sebelas N S1          |                             | 5721           | 26       |                             |  |
|                                 | Register: Jurnal Ilmial Universitas Pesantrer S1         |                             | 295            | ġ        |                             |  |
|                                 | Journal on Mathema <sup>:</sup> Universitas Sriwijaya S1 |                             | 3601           | 31       |                             |  |
|                                 | Jurnal Ilmu Sosial dar Universitas Gadjah M S1           |                             | 2222           | 19       |                             |  |
|                                 | Maha Widya Bhuwar Sekolah Tinggi Agam S6                 |                             | $\Omega$       | $\Omega$ |                             |  |
|                                 | Indonesian Journal o' Universitas Pendidika S1           |                             | 547            | 12       |                             |  |
|                                 | International Journal Indonesian Society fc S1           |                             | 7093           | 30       |                             |  |
|                                 | Journal of Mathemat Institut Teknologi Ba S1             |                             | 1496           | 16       | Pulihkan   Cari             |  |
|                                 | Indonesian Journal o' Universitas Gadjah M S1            |                             | 675            | 11       |                             |  |
| Jurnal Akademika                | Sekolah Tinggi Mana S6                                   |                             | $\Omega$       | $\Omega$ |                             |  |
|                                 | ACTA MEDICA INDO Perhimpunan Dokter S1                   |                             | 3928           | 27       |                             |  |
|                                 | International Journal Universitas Indonesia S1           |                             | 2693           | 17       |                             |  |
|                                 |                                                          | $\mathcal{O}_{\mathcal{N}}$ |                |          |                             |  |
|                                 |                                                          |                             |                |          |                             |  |
|                                 |                                                          | $\omega$                    |                |          |                             |  |

Gambar 12 Tampilan awal untuk role User pada *tab* SINTA

| Scrap Analisis Sinta dan ScimagoJR                                                                                                    |                                                                                                    |                                                         |                                                                                                    |                                                                                  |                                       |                 | п | $\times$ |
|----------------------------------------------------------------------------------------------------|----------------------------------------------------------------------------------------------------|---------------------------------------------------------|----------------------------------------------------------------------------------------------------|----------------------------------------------------------------------------------|---------------------------------------|-----------------|---|----------|
| Berkas Tentang<br>Scraping Data SINTA Scraping Data SCIMAGO JR<br>-Hasil Scraping SCIMAGO-<br>Judul                                        | Penerbit<br>Proceedings of the IE Institute of Electrical 13,637<br>Proceedings of the IE IEEE Computer Socie 13,396<br>Journal of Statistical! University of Californ 9,444<br>IEEE Transactions on IEEE Computer Socie 7,536                                                                                                    | <b>SJRank</b>                                           | <b>Quartile</b><br>O1<br>O <sub>1</sub>                                                                              | H-Index<br>224<br>309<br>129<br>344                                              | -Search Scimago-<br>Pencarian<br>Cari |                 |   |          |
| Molecular Systems B Wiley-Blackwell<br><b>Science Robotics</b><br>Journal of Computer Wiley-Blackwell<br>Internet and Higher E Elsevier BV | Nature Biomedical Er Nature Publishing Gr 5,887<br>American Association 5.126<br>Foundations and Tre Now Publishers Inc 5,120<br>MIS Quarterly: Mana: Management Inform 4,531<br>IEEE Transactions on IEEE Advancing Tech 4,393<br>International Journal Springer Netherlands 4,121<br>npj Quantum Inform Nature Partner Journ 4,098 | 7,338<br>4,987<br>4,247                                 | O <sub>1</sub><br>O1<br>O <sub>1</sub><br>O <sub>1</sub><br>O1<br>O <sub>1</sub><br>Q1<br>O <sub>1</sub><br>Q1<br>Q1 | 140<br>37<br>30<br>30 <sub>o</sub><br>111<br>216<br>101<br>81<br>181<br>24<br>71 |                                       | Pulihkan   Cari |   |          |
|                                                                                                    | Wiley Interdisciplinar John Wiley & Sc 4,091                                                                                                    | $\mathcal{O}_{\mathcal{N}}$<br>$\checkmark$<br>Perbarui | O <sub>1</sub>                                                                                                    |                                                                                  |                                       |                 |   |          |

Gambar 13 Tampilan Awal untuk *role* User pada *tab* SCIMAGO

```
tv11 = ttk.Treeview(frame1)
        column_list_account = 
["Judul","Penerbit","PeringkatSINTA","Dikutip","H-Index"]
 tv11['columns'] = column_list_account
 tv11["show"] = "headings"
        for column in column_list_account:
            tv11.heading(column, text=column)
 tv11.column(column, width=50)
 tv11.place(relheight=1, relwidth=0.995)
        treescrollY = tk.Scrollbar(frame1)
        treescrollY.configure(command=tv11.yview)
        tv11.configure(yscrollcommand=treescrollY.set)
       treescrollY.pack(side="right", fill="y")
```
Kode Program 2 Kode program untuk tampilan *tree view* user

```
cursor.execute("SELECT 
judul, instansi, peringkat, dikutip, hindex FROM
 `sinta`")
              conn.commit()
              fetch = cursor.fetchall()
              for data in fetch:
                      tv11.insert('', 'end', 
values=(data[0], data[1],data[2],data[3],data[4]))
```
Kode Program 3 Kode program untuk mengambil data dari *database*

Gambar 14 adalah halaman awal Admin untuk aplikasi. *Admin* dapat melihat data *user* dan *password* yang sudah terenkripsi dengan md5 untuk menjamin keamanan *data*. Admin juga dapat menambahkan *user* baru.

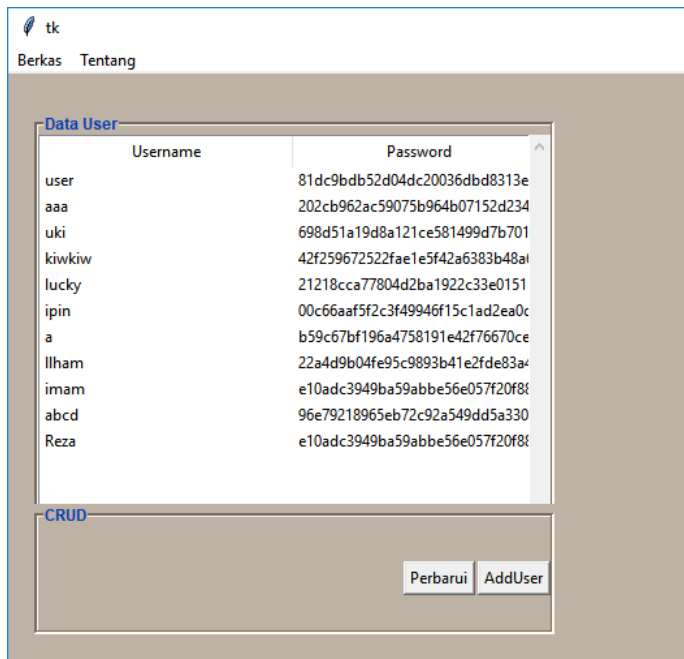

Gambar 14 Tampilan Halaman Awal Admin

#### IV.KESIMPULAN

Dalam penelitian ini telah dikembangkan program aplikasi yang dapat menampilkan data jurnal hasil *scraping* yang berupa file *.csv* menjadi bentuk *tree view.* Program juga dilengkapi fitur pencarian yang dapat digunakan *user* untuk mengklasifikasikan dan mencari jurnal yang diperlukan. Keterbatasan program aplikasi, hanya dapat menampilkan jurnal untuk bidang studi *computer science*. Untuk antarmuka aplikasi, program menggunakan *GUI Python Tkinter*, sehingga antarmuka masih bersifat statis.

## DAFTAR PUSTAKA

- [1] Lukman, S. S. Ahmadi, W. Manalu, D. S. Hidaya, Pedoman Publikasi Ilmiah 2019, Kementerian Riset, Teknologi, dan Pendidikan Tinggi, 2019. [2] Y. Sahria, Implementasi Teknik Web Scraping pada Jurnal SINTA Untuk Analisis Topik Penelitian Kesehatan Indonesia. *The 11th University Research Colloqium 2020 Universitas Aisyiah Yogyakarta*, 2020.
- [3] D. F. Setiawan, Tristiyanto, A. Hijriani. Aplikasi Web Scraping Deskripsi Produk, *Jurnal TEKNOINFO*, Vol. 14, No. 1, 41-47, 2020.
- [4] M.S. Utomo, Web Scraping pada Situs Wikipedia menggunakan Metode Ekspresi Regular. *Dinamik-Jurnal Teknologi Informasi*,vol.18, 2013.
- [5] A. Maulana, A. Susanto, D. Purwanti. Rancang Bangun Web Scraping Pada Marketplace di Indonesia, *Journal of Information System*, Vol. 4, No. 1,2019.
- [6] (2020) Website SINTA. [Online]. Tersedia : https://sinta.ristekbrin.go.id/about
- [7] (2020) Website SJR. [Online]. Tersedia: https://www.scimagojr.com/aboutus.php
- [8] The Computer Advisor. (2014) Web site scraper the most effective tool for web data extraction. [Online]. Tersedia :http://www.thecomputeradvisor.net/web-sitescraper-the-most-effective-tool-for-web-dataextraction/
- [9] M. Turland, *PHP architect's Guide to Web Scraping with PHP. Introduction-Web Scraping.* Marco Tabini & Associates, Canada. 2010.
- [10] F. Lindenberg. (2020) Getting Data from the Web. [Online]. Tersedia : http://data.journalismhandbook.org/1.0/en/getting\_data\_3.html
- [11] D.Amos. (2020) Python GUI Programming With Tkinter. [Online]. Tersedia: https://realpython.com/python-gui-tkinter/
- [12] A. Nugroho, *Rekayasa Perangkat Lunak Menggunakan UML*, Yogyakarta : ANDI, 2009.